# Colourpin App

Bedienungsanleitung | Version 8.4.35 und später

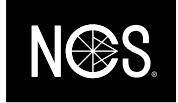

## Einleitung

Willkommen bei der NCS Colourpin App. Diese Anleitung gibt Ihnen einen Überblick über das Messen, Vergleichen und Speichern von Farben mit dem Colourpin.

Die Bedienungsanleitung enthält folgende fünf Abschnitte:

- Konto erstellen und anmelden
- Verbindung zum Colourpin herstellen
- Farben messen und nächstgelegenen NCS-Farbton finden
- Messresultate speichern und teilen
- Farben vergleichen

## Fragen?

Bei Fragen wenden Sie sich bitte an [info@ncscolour.com.](mailto:info@ncscolour.com)

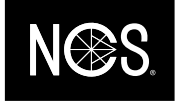

## Konto erstellen und anmelden

Neue Anwender:

- «Konto erstellen» auswählen
- Wählen Sie einen Benutzernamen (= E-Mail-Adresse) und ein Passwort
- Sie erhalten eine Bestätigungsmail von [noreply@variableinc.com](mailto:noreply@variableinc.com) an die angegebene E-Mail-Adresse

Haben Sie vor Kurzem die App aktualisiert?

- Melden Sie sich mit der E-Mail-Adresse und dem Passwort an, welche Sie bei der ersten Verwendung der Colourpin App benutzt haben.
- Wenn Sie Ihr Passwort vergessen haben, können Sie dieses zurücksetzen, indem Sie auf «Passwort vergessen?» klicken. Sie erhalten dann eine E-Mail von [noreply@variableinc.com](mailto:noreply@variableinc.com) mit einem Link, um ein neues Passwort zu setzen.
- Wenn Sie noch kein Konto haben, können Sie ein neues Konto erstellen und alle Ihre gespeicherten Farben werden auf das neue Konto übertragen.
- Wenn Sie weder ein neues Konto erstellen noch das Passwort zurücksetzen können, bitten wir Sie, uns eine E-Mail a[n info@ncscolour.com](mailto:info@ncscolour.com) zu senden.

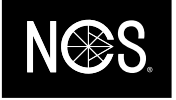

## Verbindung zum Colourpin herstellen

Koppeln Sie den NCS Colourpin mit Ihrem Device und stellen Sie eine Verbindung her:

- Aktivieren Sie Bluetooth auf Ihrem Device
- Klicken Sie in der App auf «Gerät verbinden»
- Drücken Sie zweimal die Taste auf dem Colourpin. Dadurch wird der Farbleser für Ihr Device sichtbar
- Sobald Ihr Colourpin auf dem Bildschirm angezeigt wird, klicken Sie zum Koppeln auf die angezeigte Seriennummer
- Wird der Hinweis zum Kalibrieren des Colourpin auf dem Bildschirm angezeigt, stellen Sie sicher, dass der Kalibrierdeckel aufgesetzt ist und klicken Sie auf «Kalibrieren».

#### Tipp:

Wenn Sie einen anderen Colourpin an dasselbe Device anschliessen möchten, müssen Sie zuerst den bisherigen Farbleser entkoppeln. Gehen Sie dazu im Menü auf die Option «Gerät verwalten» und wählen Sie «Abschalten» aus.

Wenn Sie Probleme beim Verbinden Ihres Farblesers haben: Starten Sie die Colourpin App neu und machen Sie gleichzeitig einen Reset des Colourpin, indem Sie die Taste auf dem Colourpin 30 Sekunden lang gedrückt halten.

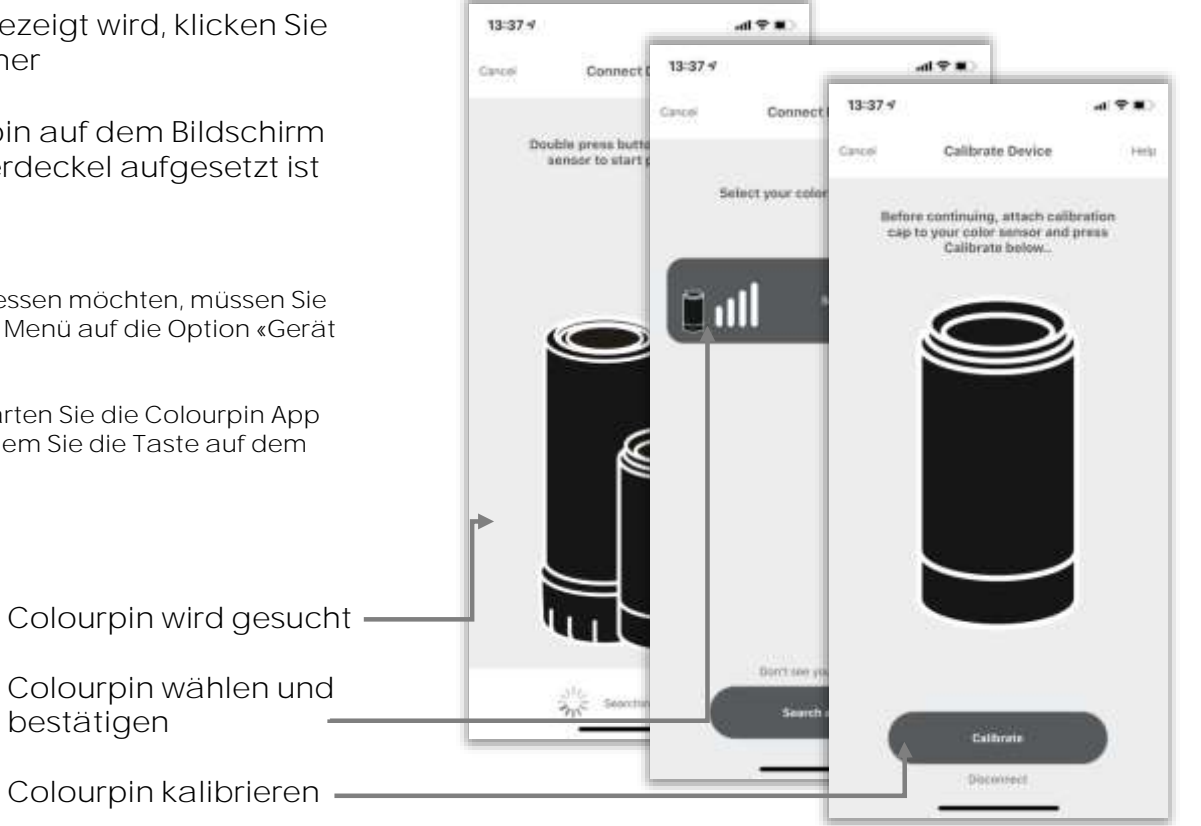

NCS Colour AB  $+46$  (0)8 617 47 00<br>
laeldammsaatan 30 P.O. Box 49022 ncscolour.com SE-100 28 Stockholm

[info@ncscolour.com](mailto:info@ncscolour.com)

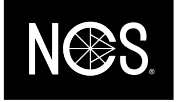

## Farben messen und nächstgelegenen NCS-Farbton finden

Nächstgelegenen NCS-Farbton finden:

• Stellen oder halten Sie den Colourpin auf die Oberfläche, die Sie einmessen wollen und drücken Sie in der App auf «Scan» oder verwenden Sie die Taste oben auf dem Colourpin

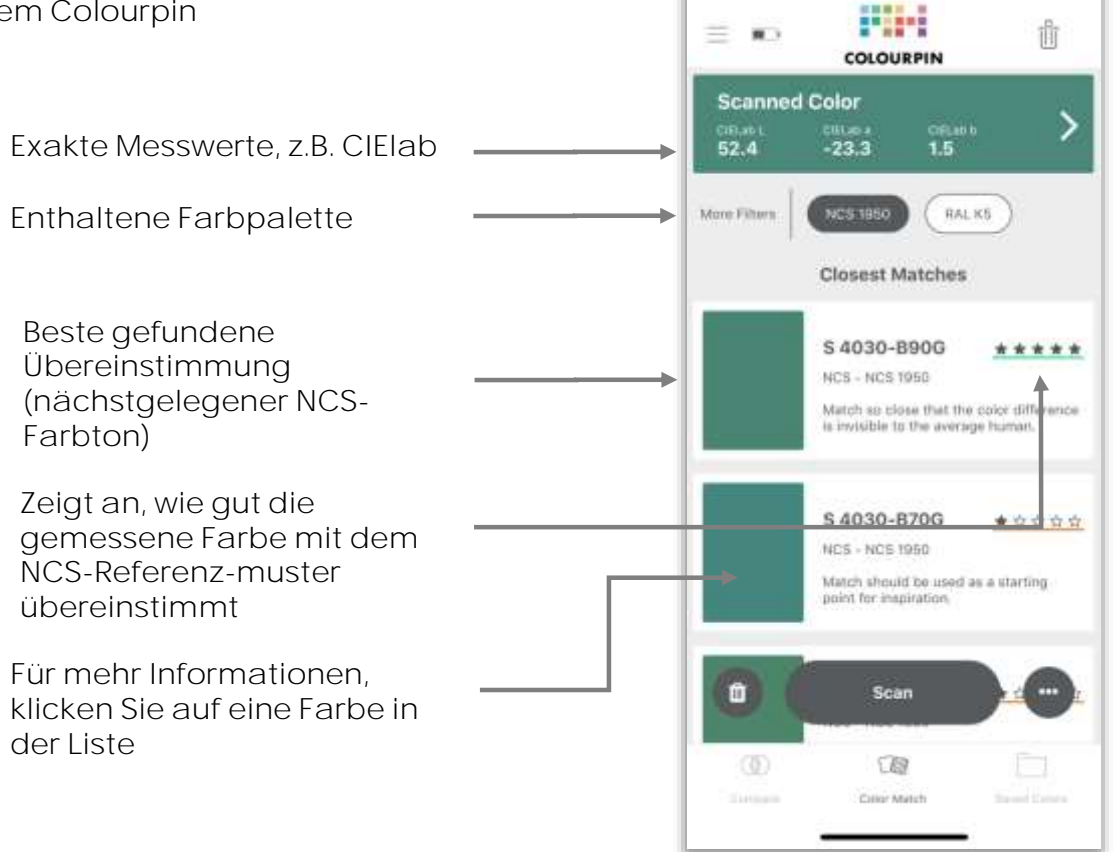

 $13:38 - 7$ 

 $B = 0$ 

NCS Colour AB +46 (0)8 617 47 00 Igeldammsgatan 30 [info@ncscolour.com](mailto:info@ncscolour.com) P.O. Box 49022 ncscolour.com SE-100 28 Stockholm

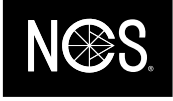

## Messresultate speichern und teilen

So speichern Sie einen Farbton:

- Tippen Sie in der Liste auf einen Farbton, den Sie speichern wollen
- Wählen Sie unten unter «Aktionen» aus, wo Sie den Farbton speichern wollen (Neuer Ordner od. Vorhandener Ordner)
- Wählen Sie unten im Menu «Gespeicherte Farben», um Ihre bestehenden Ordner zu finden

Alle Messungen, die Sie in der Colourpin App durchführen, werden automatisch gespeichert. Sie finden diese im Menu «Scanhistory».

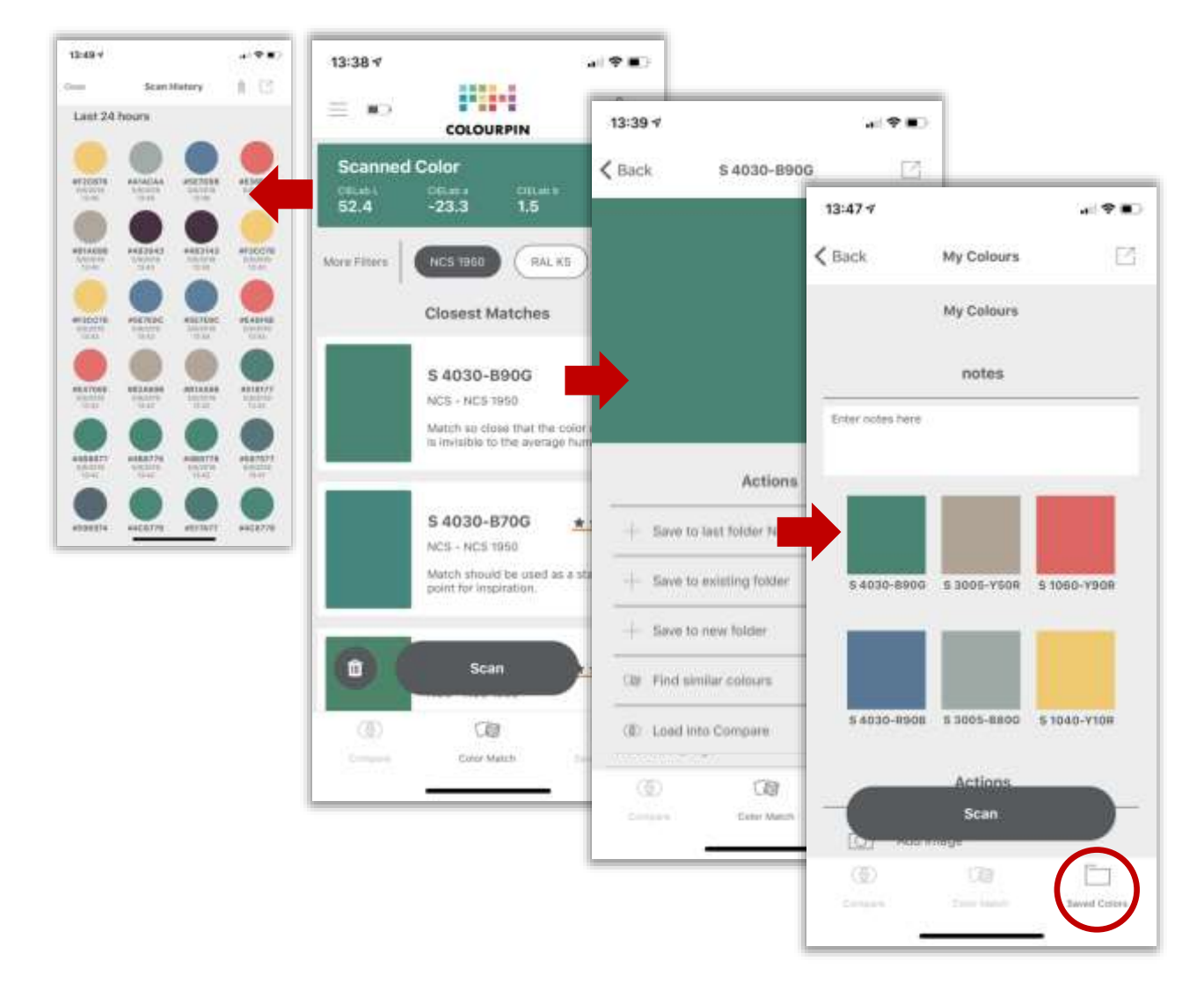

NCS Colour AB  $+46 (0)8 617 47 00$ <br>laeldammsaatan 30 Igeldammsgatan 30 P.O. Box 49022 ncscolour.com SE-100 28 Stockholm

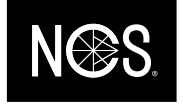

## Farben vergleichen

Im Menu «Vergleichen» (unten am Bildschirm) können Sie sehen, wie gross der Farbunterschied zwischen zwei Farbtönen ist:

- Halten Sie den Colourpin auf das erste Muster und wählen Sie «Standard scan»
- Halten Sie den Colourpin auf das zweite Muster und wählen Sie «Muster scannen»
- Zuoberst sehen Sie den Delta-E-Wert (ΔE), der aufzeigt, wie gross der Unterschied zwischen den beiden Farbtönen ist
- Delta-Lab (ΔLab) beschreibt, wie sich die Farben unterscheiden

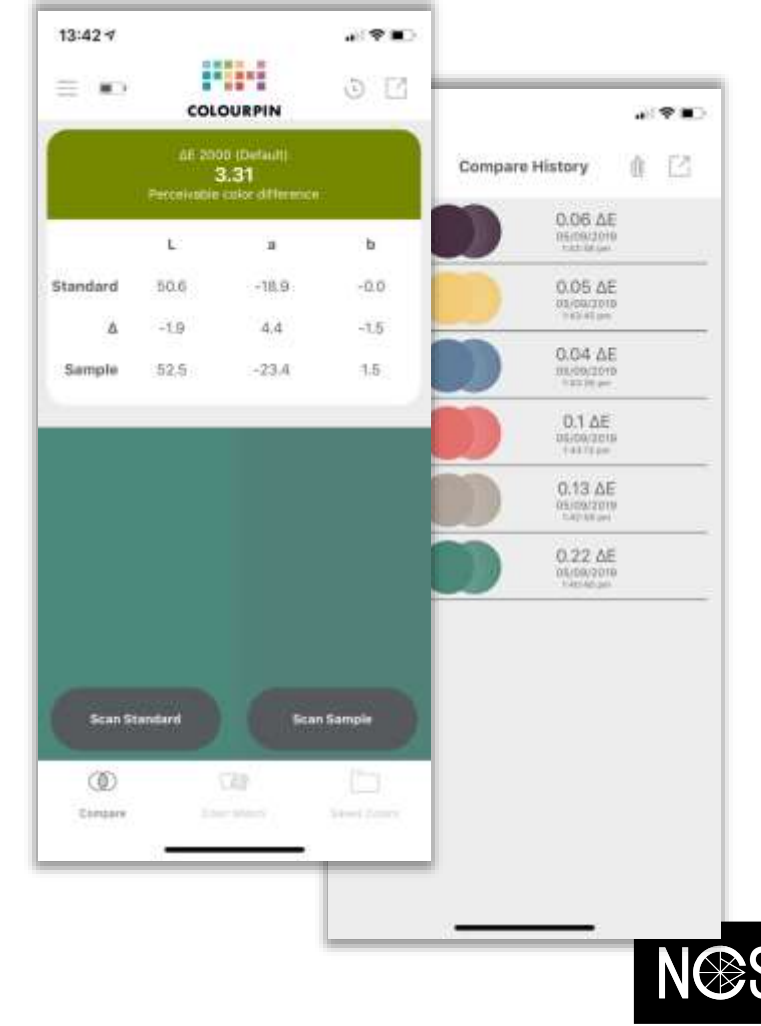

NCS Colour AB  $+46 (0)8 617 47 00$ <br>laeldammsaatan 30 Igeldammsgatan 30 P.O. Box 49022 ncscolour.com SE-100 28 Stockholm

# Neuigkeiten

Neues Design:

- Übersichtlichere Benutzeroberfläche und vereinfachte Navigation
- Schnelle Navigation zum Aktivieren/Deaktivieren von Farbpaletten
- Neues Layout für Ordner mit gespeicherten Farben

5-Stufen-Skala für Farbübereinstimmungen:

- Ein neues 5-Stufen-Skalierungssystem (\*\*\*\*\*) zur Bestimmung der Qualität einer Farbübereinstimmung für eine noch genauere Analyse
- Beschreibung der passenden Skalen in Worten (z.B. «Die Farbübereinstimmung ist schlecht und sollte nur als Inspiration dienen»)

Offline Modus:

- Möglichkeit, die Farben offline einzumessen
- Synchronisation mit der Cloud, auch wenn keine Internetverbindung besteht

Neue alternative Einstellungen:

- Für geringeren Akku-Verbrauch
- Möglichkeit, die automatische Trennung der Bluetooth-Verbindung zu unterbinden
- Wechseln zwischen unterschiedlichen Farbpaletten

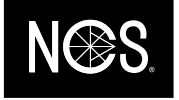